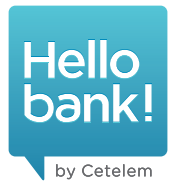

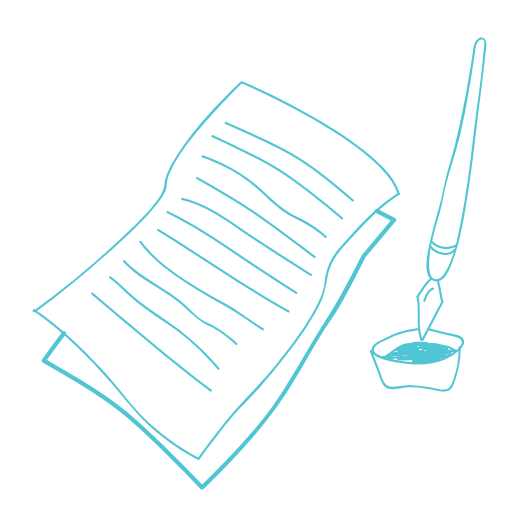

# **Produktové podmínky pro využívání služeb internetového bankovnictví (dále jen "Produktové podmínky")**

### **I. ÚVODNÍ INFORMACE**

- 1.1 Tyto Produktové podmínky vydává BNP PARIBAS PERSONAL FINANCE, se sídlem bd Haussmann 1, 75009 Paříž, Francie, zapsaná v obchodním rejstříku vedeném Obchodním soudem v Paříži pod č. 542 097 902 (1954B09790), jednající v České republice prostřednictvím BNP Paribas Personal Finance SA, odštěpného závodu, zapsaného v obchodním rejstříku vedeném Městským soudem v Praze, odd. A, vl. 77003, IČO 03814742, se sídlem Karla Engliše 5/3208, 150 00 Praha 5 (dále také "my" nebo "Banka").
- 1.2. Služby internetového bankovnictví isou Vám jako našemu klientoví (dále také Wy" nebo "Klient") poskytovány na základě Rámcové smlouvy o poskytování bankovních produktů a služeb uzavřené mezi Vámi a námi (dále také jen "Rámcová smlouva"), těchto Produktových podmínek, Všeobecných obchodních podmínek pro poskytování bankovních produktů a služeb a případně produktové smlouvy pro příslušný bankovní produkt nebo službu.
- 1.3. Pokud je v textu uveden pojem mobilní aplikace, má se tím na mysli aplikace pro používání internetového bankovnictví, popř. pro potvrzování Vámi zadaných pokynů (dále jen "mobilní aplikace"). Pokud je v textu uveden pojem zařízení, rozumí se tím zařízení využívané pro internetové bankovnictví, vč. mobilní aplikace (dále jen "zařízení").
- 1.4. V případě ukončení Rámcové smlouvy bude služba internetového bankovnictví automaticky blokována nebo zrušena.

## **II. PŘIHLÁŠENÍ DO INTERNETOVÉHO BANKOVNICTVÍ**

- 2.1. Než se poprvé přihlásíte do internetového bankovnictví, dostanete od nás přihlašovací údaje, kterými jsou uživatelské jméno a heslo. Uživatelské jméno Vám zašleme e-mailem. Heslo Vám zašleme SMS zprávou na u nás registrované číslo mobilního telefonu. Registrované číslo mobilního telefonu ani e-mail nesmí pro komunikaci s námi používat nikdo jiný. Než Vám bude první přihlášení umožněno, musíte potvrdit souhlas s podmínkami používání internetového bankovnictví.
- 2.2. Při prvním přihlášení do internetového bankovnictví Vás vyzveme k nastavení nového hesla a uživatelského jména. Jakmile službu zpřístupníme, potvrdíte nastavení hesla kódem, který Vám zašleme SMS zprávou na u nás registrované číslo mobilního telefonu.
- 2.3. Pro každé další přihlášení do internetového bankovnictví musíte vždy zadat Vaše uživatelské jméno a heslo. Pokud je pro přihlášení do internetového bankovnictví vyžadováno více faktorové ověření, jako druhý faktor použijete:

a) kód, který Vám zašleme SMS zprávou na u nás registrované číslo mobilního telefonu, nebo

b) potvrzení přes spárovanou mobilní aplikaci.

2.4. Pro první přihlášení do mobilní aplikace musíte zadat uživatelské jméno a heslo do internetového bankovnictví a dále přihlášení potvrdit kódem, který Vám zašleme SMS zprávou na u nás registrované číslo mobilního telefonu.

Jakmile tuto službu zpřístupníme, budete moci pro přihlášení a autorizace požadavků v mobilní aplikaci používat PIN kód, který si nastavíte při prvním spuštění aplikace při procesu párování. Celkem můžete mít maximálně 5 takto spárovaných zařízení s mobilní aplikací. Jakmile tuto službu zpřístupníme, jedno z nich si můžete nastavit pro autorizaci požadavků internetového bankovnictví. Spárovaná zařízení si můžete pro lepší přehlednost pojmenovat ve Vašem internetovém bankovnictví nebo mobilní aplikaci. PIN kód si můžete nastavit individuálně pro každé spárované zařízení a lze jej změnit v nastavení mobilní aplikace.

2.5. Jakmile tuto službu zpřístupníme, budete mít možnost odebírat nebo blokovat spárovaná zařízení v internetovém bankovnictví nebo v mobilní aplikaci.

Mobilní aplikaci budete moci ve svém internetovém bankovnictví nebo přímo v mobilní aplikaci dočasně zablokovat a opět aktivovat, aniž byste museli znovu projít procesem párování.

Odpárování zařízení můžete provést v internetovém bankovnictví nebo mobilní aplikaci. Po odpárování aplikaci. Po prování zařízení po prování zařízení. Po odpárování nemáte ze zařízení. přístup ke svému uživatelskému účtu. Chcete-li ho znovu používat, musíte zařízení znovu spárovat pomocí Vašich přihlašovacích údajů pro internetové bankovnictví.

- 2.6. Pokud tuto službu aktuálně nabízíme, můžete pro přihlášení a popř. pro autorizaci vybraných pokynů v mobilní aplikaci nahradit některý z přihlašovacích/autorizačních prvků (heslo, PIN kód) tzv. biometrickým údajem. Podrobné informace o jeho fungování, podmínkách použití a nastavení naleznete na našich internetových stránkách. Mobilní aplikace ani jiné bankovní systémy tato Vaše biometrická data nezískávají, nezpracovávají ani neukládají.
- 2.7. Přihlašovací údaje do internetového bankovnictví si můžete změnit ve Vašem internetovém bankovnictví dostupném vinternetovém prohlížeči. Jakmile tuto službu zpřístupníme, budete moci provést změnu hesla pro internetové bankovnictví také v mobilní aplikaci.
- 2.8. V případě zapomenutého uživatelského jména můžete požádat o jeho nové zaslání prostřednictvím odkazu na přihlašovací stránce internetového bankovnictví. My Vám ho zašleme na e-mail, který máte nastavený v internetovém bankovnictví, nebo prostřednictvím SMS zprávy na u nás registrované číslo mobilního telefonu.
- 2.9. V případě zapomenutého hesla můžete požádat o jeho nové zaslání žádostí s úředně ověřeným podpisem, na pobočce nebo u našich vybraných obchodních partnerů. Nové přihlašovací heslo Vám zašleme poštou nebo předáme osobně.
- 2.10. Pokud potřebujete změnit u nás registrované číslo mobilního telefonu, můžete o jeho změnu požádat žádostí s úředně ověřeným podpisem, na pobočce nebo u našich vybraných obchodních partnerů. Jakmile tuto službu zpřístupníme, budete moci provést změnu telefonního čísla také v mobilní aplikaci.

#### **III. VYUŽÍVÁNÍ INTERNETOVÉHO BANKOVNICTVÍ**

- 3.1. Prostřednictvím internetového bankovnictví jste oprávněni nakládat s peněžními prostředky na účtech.
- 3.2. Prostřednictvím internetového bankovnictví jako prostředku komunikace na dálku jste oprávněni také podávat žádosti o naše produkty a uzavírat produktové smlouvy.
- 3.3. Prostřednictvím internetového bankovnictví Vám můžeme doručovat dokumenty a oznámení a poskytovat Vám informace o stavu podaných žádostí nebo platebních příkazů.
- 3.4. Internetové bankovnictví je dostupné znašich internetových stránek či pomocí mobilní aplikace. Internetové bankovnictví v mobilní aplikaci môžete využívat teprve poté, co si příslušnou aplikaci nainstalujete a aktivujete.
- 3.5. Podmínkou používání internetového bankovnictví na Vaší straně je přístup k zařízení s internetovým připojením a mobilní telefon aktivovaný v síti libovolného českého operátora pro SMS autorizace.
- 3.6. Podmínkou používání internetového bankovnictví v mobilní aplikaci na Vaší straně je splnění podmínek pro přístup do internetového bankovnictví a mobilní zařízení s podporovanou verzí operačního systému iOS nebo Android a s internetovým připojením.
- 3.7. Internetové bankovnictví je dostupné 24 hodin denně. 7 dní v týdnu, kromě plánovaných odstávek a neodvratitelných a nepředvídatelných událostí vzniklých nezávisle na naší vůli.
- 3.8. Máme právo Vám zablokovat přístup do internetového bankovnictví, případně změnit nebo pozastavit poskytování těchto služeb, a to na dobu nezbytně nutnou, z bezpečnostních nebo technických důvodů. O plánovaných odstávkách budete informováni v dostatečném předstihu.
- 3.9. Máme právo Vám zablokovat jednotlivé přihlašovací údaje či autorizační prvky (heslo do internetového bankovnictví, zasílání SMS kódů na u nás registrované číslo mobilního telefonu, PIN kód pro mobilní aplikaci atd.) v případě jejich opakovaného chybného zadání. Pro jejich odblokování se řiďte pokyny popsanými v sekci pomoc na přihlašovací stránce do internetového bankovnictví.
- 3.10. Jsme oprávněni pozastavit Vám možnost používání internetového bankovnictví, případně některé z jeho funkcí, v případě vzniku rizika jeho zneužití, výskytu podezřelých transakcí, podezřelého chování nebo porušení smluvních podmínek, v případě požadavku regulátora nebo oprávněné tětí strany, nebo v případě úmrtí klienta. Pokud budeme mít podezření na neoprávněné nebo podvodné použití Vašeho internetového bankovnictví, budeme Vás o tom informovat telefonicky, e-mailem nebo prostřednictvím SMS zprávy, popř. jiným dohodnutým způsobem.
- 3.11. Platební transakce realizované prostřednictvím Vašeho internetového bankovnictví budou provedeny v souladu s Produktovými podmínkami pro poskytování platebních služeb.

# **IV. AUTORIZACE POKYNŮ V INTERNETOVÉM BANKOVNICTVÍ**

- 4.1. Pokyny zadané ve svém internetovém bankovnictví musíte autorizovat. Autorizaci je možné provést použitím jednoho nebo kombinace více z následujících autorizačních prvků: potvrzení pokynu prostřednictvím autorizačního tlačítka, zadání hesla do Vašeho internetového bankovnictví, zadání jednorázového kódu zaslaného SMS zprávou na u nás, pro tento účel evidované číslo mobilního telefonu, ve spárované mobilní aplikaci pak zadání PIN kódu, použití biometrického snímače, popř. potvrzení informační zprávy.
- 4.2. Případná autorizace přes mobilní aplikaci bude možná jen z jednoho zařízení, které je nastaveno jako autorizační. Autorizační zařízení nastavíte ve svém internetovém bankovnictví.
- 4.3. Jakmile bude autorizace požadavku přes mobilní aplikaci zpřístupněna a nebudete mít aktivní připojení k internetu na zařízení, které je nastaveno jako autorizační, budete moci provést tzv. off-line potvrzení. Off-line potvrzení bude k dispozici na vyžádání na přihlašovací stránce mobilní aplikace. V tomto případě si s pomocí aplikace vygenerujete jednorázové heslo, kterým budete moci požadavek potvrdit.
- 4.4. Jakmile tuto službu zpřístupníme, a budete mít nastavenou autorizaci požadavků přes mobilní aplikaci, ale nebudete ji moci využít (třeba proto, že jste ji odinstalovali), můžete na přihlašovací stránce do internetového bankovnictví zažádat o změnu autorizačního schématu na SMS. V takovém pípadě se změní způsob autorizace požadavků v internetovém bankovnictví a namísto potvrzení prostřednictvím mobilní aplikace Vám umožníme potvrzování prostřednictvím SMS kódu. Metodu potvrzování pak kdykoliv můžete ve svém internetovém bankovnictví opět změnit.
- 4.5. V případě autorizace SMS kódem Vám kód pošleme na u nás registrované číslo mobilního telefonu.
- 4.6. Metody autorizace jsou časově omezené.
- 4.7. Pokyny zadané prostřednictvím mobilní aplikace jsou po přihlášení do aplikace autorizovány použitím jednoho nebo kombinace více z následujících autorizačních prvků: a) pomocí potvrzovacího tlačítka, nebo
	- b) zadáním PIN kódu, který jste si nastavili v rámci procesu párování mobilní aplikace, nebo
	- c) biometrickým snímačem u podporovaných zařízení.
- 4.8. Autorizace plateb v internetovém bankovnictví se řídí také výší denních limitů pro provádění transakcí. Ty si můžete nastavit podle potřeby. Výši automatického přednastavení limitů uvádíme v dokumentu Transakční limity, který je dostupný na našich internetových stránkách.
- 4.9. Autorizací požadavku v internetovém bankovnictví vyjadřujete souhlas s provedením zaprovedením platební patební transakce, s podáním žádosti nebo podpisem smlouvy.
- 4.10. Konkrétní způsob autorizace záleží na Vámi zadávaném pokynu, na službách, které aktuálně nabízíme, mechanismech ověřování, které využíváme, a na podmínkách poskytování platebních služeb, na kterých jsme se dohodli.

## **V. BEZPEČNOST SLUŽEB**

5.1. Při používání služeb internetového bankovnictví iste povinni se řídit zásadami bezpečnosti, zveřejněnými na našich internetových stránkách. Jste zejména povinni:

a) chránit veškeré přístupové a autorizační údaje pro služby internetového bankovnictví, především uživatelské iméno, heslo, autorizační SMS kód, PIN kód nebo spárované zařízení před ztrátou, odcizením nebo zneužitím. Vaše přístupové údaje či autorizační údaje nikdy nesdělujte třetí osobě a nikomu nepřeposílejte SMS zprávy s autorizačními kódy. My Vás se žádostí o jejich sdělení nebudeme nikdy kontaktovat, a pokud se tak stane, jedná se vždy o pokus o podvod ze strany cizí osoby;

- b) využívat internetové bankovnictví a mobilní aplikaci pouze v zařízeních:
	- která nejsou veřejně přístupná (například nepoužívat počítač v internetové kavárně),
- o kterých máte jistotu, že neobsahují žádný nežádoucí software,
- jejichž využití je zcela bezpečné a
- která neumožňují administrátorský přístup (např. že u nich nebyl proveden tzv. jailbreak, root apod.);
- c) do Vašeho zařízení, které využíváte pro internetové bankovnictví, instalovat pouze programy a aplikace získané z důvěryhodných a oficiálních zdrojů (v případě mobilních telefonů a tabletů instalujte aplikace pouze z oficiálních obchodů App Store a Google Play);
- d) vyloučit nastavení nebo povolení funkcí nebo nástrojů, které představují riziko zjištění a zneužití přihlašovacích nebo autorizačních údajů neoprávněnou osobou (např. povolení nástrojů "Usnadnění ovládání telefonu")
- e) zabezpečit Vaše zařízení proti přístupu cizí osoby (například heslem);
- f) před přihlášením do internetového bankovnictví v internetovém prohlížeči a při jeho užívání průběžně kontrolovat, že v adresním řádku je uvedena adresa našeho internetového bankovnictví. Poklepáním na ikonu zámku kontrolujte, že certifikát zabezpečující připojení byl vydán pro nás;
- g) používat ve Vašem zařízení vždy aktuální operační systém, internetový prohlížeč a antivirový program, který Vaše zařízení pravidelně kontroluje.
- 5.2. V případě ztráty, odcizení, zneužití, neoprávněného použití nebo v případě podezření na ztrátu, odcizení, zneužití nebo neoprávněné použití přístupových či autorizačních údajů jste povinen nás neprodleně informovat prostřednictvím našeho klientského centra. Jednotlivé přístupové/autorizační údaje si zde můžete nechat zablokovat a zabránit tak jejich zneužití. Zvláštní pozornost prosím věnujte situacím, kdy budete využívat služby internetového bankovnictví, které umožňují zobrazení bezpečnostních údajů platebních karet (PIN, číslo karty PAN, expirace karty a CVC2):
	- a) ujistěte se, že údaje platební karty na obrazovce uvidíte pouze Vy;
	- b) údaje platební karty si nikam nezapisujte, ani nepořizujte snímek obrazovky;
	- c) zobrazte si údaje platební karty pouze po nezbytně nutnou dobu;
	- d) z aplikace mobilního i internetového bankovnictví se vždy řádně odhlašujte.
- 5.3. Je důležité, abyste všechna pravidla uvedená v tomto článku dodržovali. Jejich porušení je hrubou nedbalostí, a pokud Vám z důvodu jejich porušení vznikne škoda, nebudeme za ni odpovídat.
- 5.4. Pokud v souvislosti s využíváním internetového bankovnictví použijete aplikaci třetí strany, neodpovídáme za funkčnost takové aplikace ani za jakékoliv informace, které prostřednictvím této aplikace získáte.

#### **VI. PLATNOST TĚCHTO PODMÍNEK**

- 6.1. Tyto Produktové podmínky jsou platné pro smlouvy, které na ně výslovně odkazují. Pokud jste s námi neuzavřeli Rámcovou smlouvu, pak se ustanovení, která se jí výhradně týkají, na Váš smluvní vztah nevztahují. Vaše aktuálně platná a účinná smlouva uzavřená s námi je pak ve smyslu těchto Produktových podmínek produktovou smlouvou.
- 6.2. Tyto Produktové podmínky nabývají účinnosti dne 1. 5. 2022. Pokud jsme se nedohodli jinak, nahrazují veškeré předchozí verze těchto Produktových podmínek, vč. případných dodatků.

**www.hellobank.cz** +420 257 080 080

BNP PARIBAS PERSONAL FINANCE, bd Haussmann 1, 75009 Paříž, Francie, zapsaná v obchodním rejstříku vedeném Obchodním soudem v Paříži pod č. 542 097 902 (1954B09790), jednající v České republice prostřednictvím BNP Paribas Personal Finance SA, odštěpného závodu, zapsaného v obchodním rejstříku vedeném Městským soudem v Praze, odd. A, vl. 77003, IČO 03814742, se sídlem Karla Engliše 5/3208, 150 00 Praha 5, hlavní předmět podnikání: bankovní činnosti, e-mail: info@hellobank.cz

strana 2 z 2